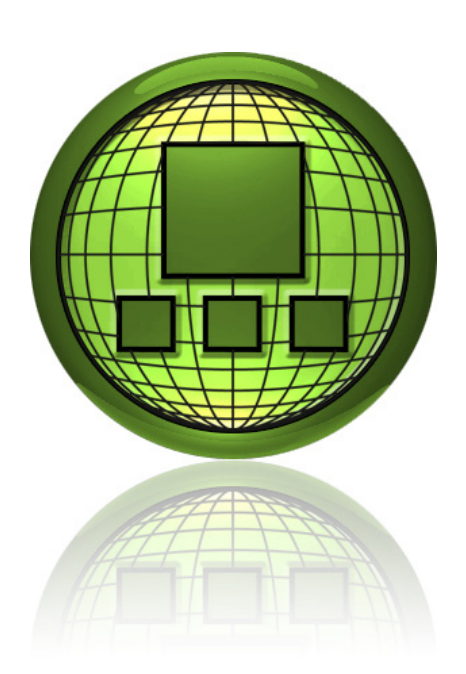

# **EXOscada**

## SCADA/HMI software

**Web-based building overview with a modern and intuitive user interface.**

EXOscada is a comprehensive, powerful web-based SCADA system for the EXO software platform. EXOscada allows an operator to monitor as well as control both system processes and alarms. Historical values can also be displayed in reports and charts. The system has a user-friendly interface, making it easy to get started.

EXOscada is capable of communicating with various brands of controllers via OPC, using different communication protocols.

#### **Functions**

Some of the main functions in EXOscada are:

- Dynamic visualization of plants and processes
- Alarm window complete with filtering function
- Time channel program
- Easy to change control curves
- A powerful history window
- A larger template library
- Support for large server environments
- Scalable and vector-based graphics
- Script language available

#### **Installation**

EXOscada is a web-based Windows program that only needs to be installed on a server, enabling a user to then access and manage the system from any computer with an Internet browser.

#### **Quick facts about EXOscada**

- Web based access from all connected computers
- Supports large server environments
- Report generator that uses a powerful Excel based engine is an integrated part of EXOscada
- Large template library

## **Windows Service**

The EXOscada server runs as a Windows Service, starting automatically when the computer or server has finished booting. No login is required.

#### **User interface**

EXOscada has a modern and intuitive user interface, in which a navigational tree structure is generated automatically. There is a clear overview for the sum alarms and the graphics are scalable and vector-based.

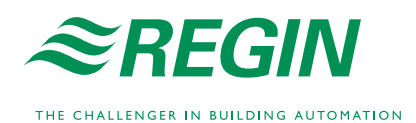

## **Configuration**

In order to use EXOscada, an EXO project must first be created. Such a project consists of a number of controllers, along with a series of main and work computers all joined together via a communication system. The entire project configuration is stored in a project folder on the hard disk, complete with subfolders. This makes it easy to move a project from one PC to another without any other projects being affected.

EXOscada consists of a number of different so-called views; overviews of various types of information, visible to users via the tab system and popup windows. Views are configured using four different tools:

**• EXOscada Area Views tool:** Used to create tabs and commands for an area and its views.

- **• EXOscada View Designer tool:** Used to configure an animation view.
- **• EXOscada Commands tool:** Used to configure a command file that, for instance, can be used for popup menus and command bars in views.
- **• EXOscada Report tool:** Used to configure reports.
- The above tools are all opened from Project Builder.

To facilitate implementation, some views in EXOscada have already been adapted upon delivery for maximum comprehension and cannot be further customised by the user. These, the so-called built-in views, include for instance Alarm Status, Historical Charts and Time Channel views, as well as designer template views for many of the available objects.

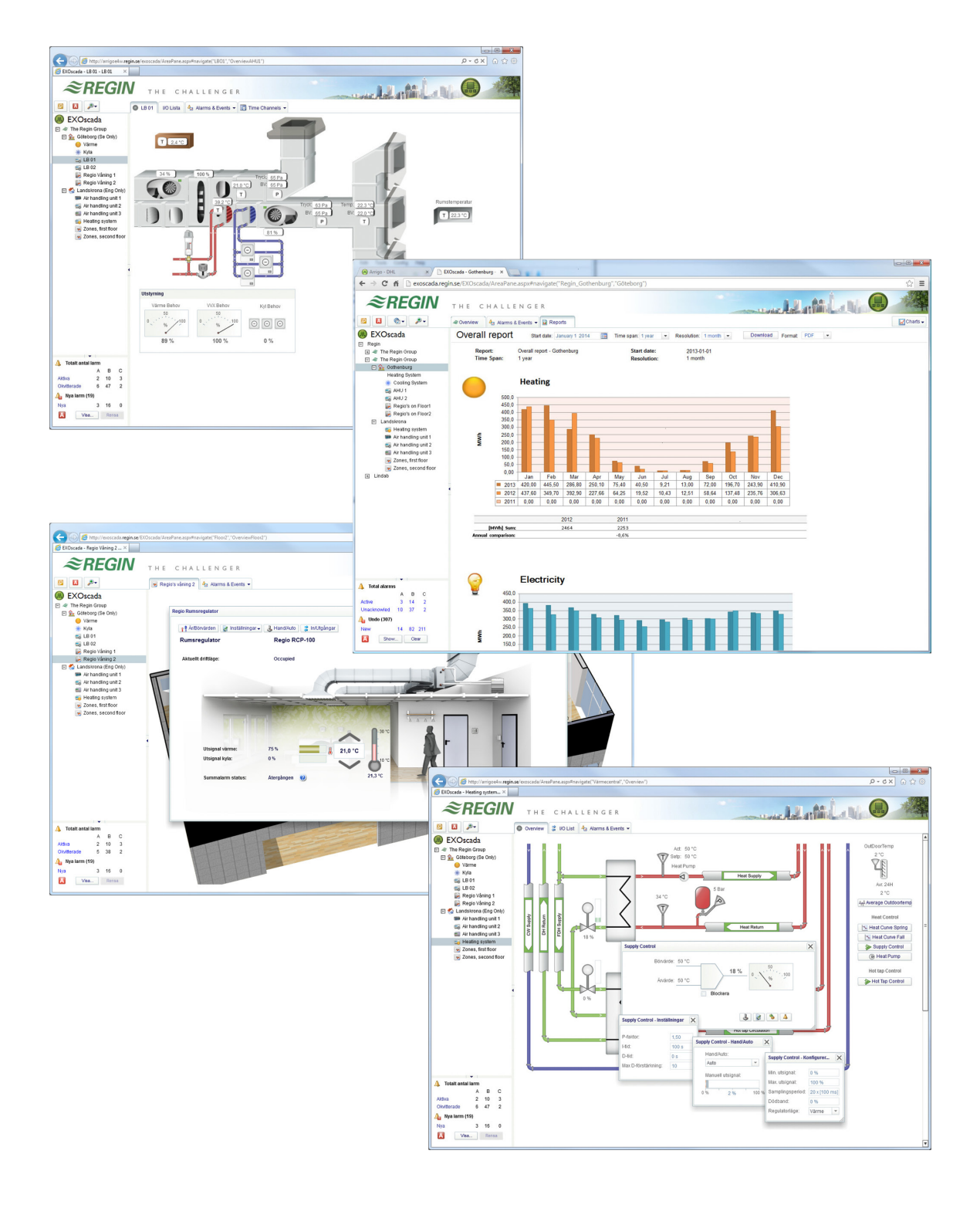

## **Database**

EXOscada uses an SQL-based database, supporting up to 10 GB. It can also be expanded further, if even more storage space is needed.

All user changes in EXOscada are automatically logged in the database with used ID, date, time, old and new value.

#### **Other controller brands**

EXOscada has an OPC licence option that makes it possible to connect to other brands of hardware via a suitable OPC server (Data Access 2).

#### **Compatibility with EXO4 and EXO4 Web Server**

Controller communication, databases, alarms and events, logging, signals and objects, OPC connections, etc. function the same in EXOscada as in EXO4. Projects can therefore be run that combine EXO4 and EXOscada, e.g. for when converting from EXO4 to EXOscada.

EXOscada is able to use all configurations for EXO4 Web Server with just minor conversions. Most of these are performed automatically by an included conversion tool.

#### **Licences**

The licencing system for EXOscada is very flexible and can easily be adapted to suit specific needs.

Each computer running the EXOscada software requires a dongle as well as one or more licence codes. Dongles are available in the form of software or hardware dongles. Software dongles are bound to a particular computer's Windows installation and cannot be physically moved to another computer. Hardware dongles can be moved from one computer to another.

Dongles in themselves only ensure software functionality but otherwise provide no licence rights. These are instead provided by licence codes. For projects with less than 75 I/O:s and where only one user needs to be logged in at any one time, no licence is required.

Please contact Regin's sales team for more information about licence options and alternatives.

#### **System Requirements**

EXOdesigner can be installed on 64-bit computers with the following operating systems:

- Windows 7 Professional with Service Pack 1 (or better)
- Windows 8 Pro (or better)
- Windows 8.1 Pro (or better)
- Windows 10 Pro (or better)
- Windows Server 2008 with Service Pack 2 (or better)
- Windows Server 2008 R2 with Service Pack 1 (or better)
- Windows Server 2012
- Windows Server 2012 R2

The following web browsers are supported:

- Internet Explorer 10 or higher
- Google Chrome 30 or higher
- Microsoft Edge 20 or higher

In all cases Adobe Flash Player version 15 or later is also required (included in the installation).

### Product documentation

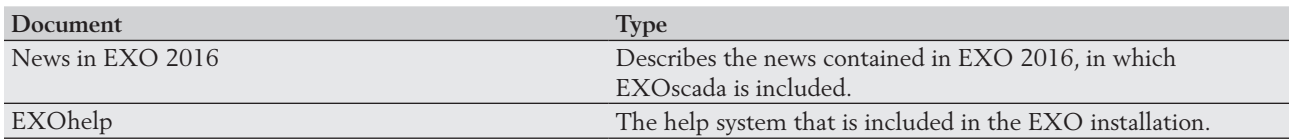

News in EXO 2016 can be downloaded from Regin's FTP server. The FTP is intended for our system customers who need to share files with us, e.g. at technical support. Contact one of our sales engineers to get access to the FTP server.

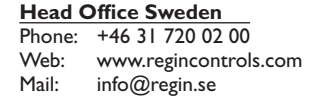

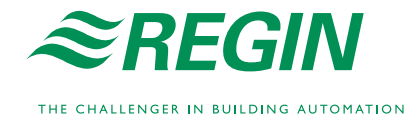